# TECHNOVATI N

Week 6: October 29th

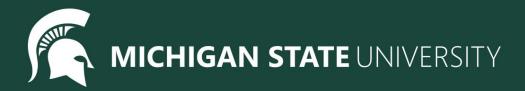

# Agenda

- Icebreaker
- Introducing Final Project
  - Overview
  - o Example
- Review:
  - Kahoot!
- Coding Time
- Standup
- Temperature Check

# **IceBreaker - Digital Art**

Sand Art

**Draw Art** 

Fluid Simulation

## Final Project: Overview

- The next three weeks:
  - Week 7: Brainstorm, Plan and Design. Submit our Final Project Outlines at the end of the meeting
  - Week 8: Code, Code, Code!
  - Week 9: Present our Final Projects

#### Project requirements:

- Must have so many shapes/colours, but this is a chance for you to have creative freedom.
- If you would like you may choose to work with a partner
- Make sure you can finish it in time! You can also work on it at home or during Bonus Hours.
  If you finish early you are welcome to make a second project

#### Ask questions!

 Don't be afraid to code outside the box! If there is something you don't know how to do, let us know and we will help you add it

#### Save your work!

 It's a great habit to constantly click that 'Save' button. Because we aren't submitting it each time, CodeHS will not automatically save your work

# Final Project: Brainstorm

#### Examples

- Here is Katie's Final Project so far!
- Check out the code <u>here</u>
- Here are more examples!

#### Some more ideas

- What are you passionate about?
- o Favorite place or animal?
- Food
- Cool geometric shapes or patterns
- Try spelling out words

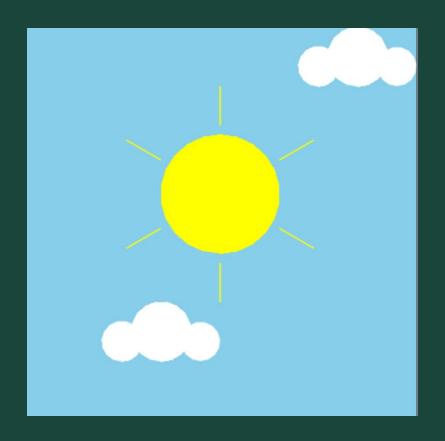

#### Review: !!

- Kahoot to review everything from the past 5 weeks!
  - Drawing
  - Variables
  - Loops
  - Functions
  - Moving
  - o Input
- This is just for fun! If you get stuck, take a look at the CodeHS Docs!

### Coding Time

- Let's use today to work on the exercises we haven't been able to finish!
- Work at your own pace! Ask questions!
- If you are all caught up through (Unit 4 Section 2), feel free to get an early start on your final project!

# Ready, Set, CODE!

| Command                         | What does it do?                            |
|---------------------------------|---------------------------------------------|
| name = value                    | Saves the value in the variable             |
| <pre>input("prompt")</pre>      | Prints prompt and waits for user input      |
| int(), float()                  | Converts a value to a number (int or float) |
| for i in range(number)          | Initialize a loop                           |
| <pre>def function_name():</pre> | Declares a function                         |
| function_name()                 | Calls a function                            |

| Command                        | What does it do?                            |
|--------------------------------|---------------------------------------------|
| <pre>color("color name")</pre> | Changes Tracy's trail color                 |
| pensize (number)               | Changes Tracy's trail thickness             |
| begin_fill()                   | Starts tracking closed shapes               |
| end_fill()                     | Fills & stops tracking closed shapes        |
| setposition(x, y)              | Moves Tracy to the input coordinates        |
| speed (number)                 | Sets how fast Tracy executes commands       |
| name = value                   | Saves the value in the variable             |
| <pre>input("prompt")</pre>     | Prints prompt and waits for user input      |
| int(), float()                 | Converts a value to a number (int or float) |

| Command            | What does it do?                                 |
|--------------------|--------------------------------------------------|
| forward(distance)  | Moves Tracy forward a specified <i>distance</i>  |
| circle(radius)     | Draws a circle with a specified <i>radius</i>    |
| backward(distance) | Moves Tracy backward a specified <i>distance</i> |
| penup()            | Stops Tracy from leaving a trail                 |
| pendown()          | Has Tracy start drawing a trail                  |
| left(num)          | Turns Tracy <i>num</i> degrees to the left       |
| right(num)         | Turns Tracy <i>num</i> degrees to the right      |

# Standup

Any final Project Ideas?

# Temperature Check

• <u>Temperature Check</u>